## The New York Times

## **QUICK START**

Step 1: Library patrons accessing the New York Times from home, office or other remote locations will need the 14 digit number of the back of their Rosenberg Library borrower's card. A borrower's card number is not required to read the New York Times on-line from any public access computer in the Rosenberg Library.

Step 2: Click on the following link and enter the 14 digit number of the back of your library card to access the daily edition and back issues of the New York Times: <http://rosenberg.rpa.dynixasp.com/rparose/webauth.exe?rs=nyt>

Once you have gained access to the New York Times Online through the Rosenberg Library website, create a login by going to the top right hand corner of the page and pressing "Log In."

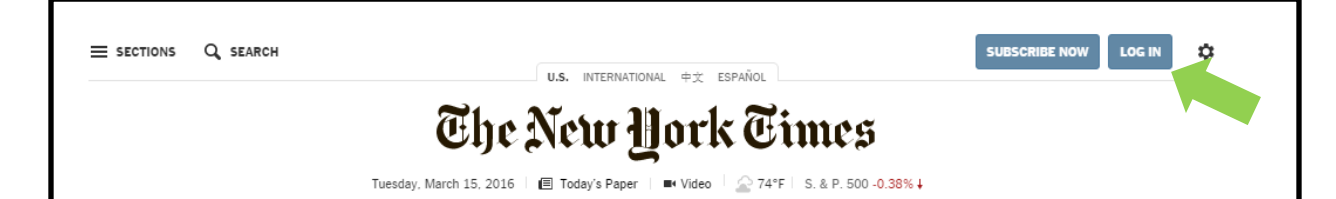

Step 3: If library patrons need to save articles from the New York Times, it will be necessary to fill in a registration form which must include a valid email address. After entering your borrower's card number, please click on the following link to set up an account with the New York Times.

Ready to try it? Click on the button below:

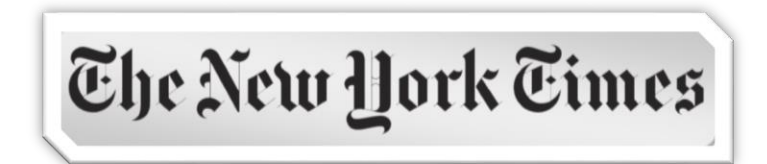

Need more info? Keep reading. . . .

\*\*\*\*\*\*\*\*\*\*\*\*\*\*\*\*\*\*\*\*\*\*\*

## **GETTING STARTED**

Register for an account. You can do this by accessing this instructional page at www.rosenberg-library.org and clicking on the button below.

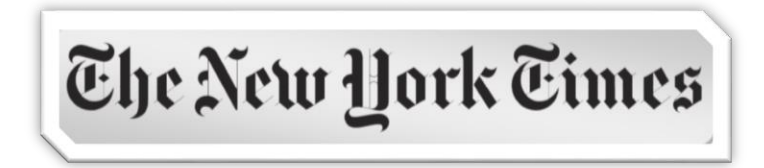

If you are seeking remote access to the website, you will need to provide an active library card number when prompted.

When prompted for credentials, press "Sign Up" at the bottom of the pop-up.

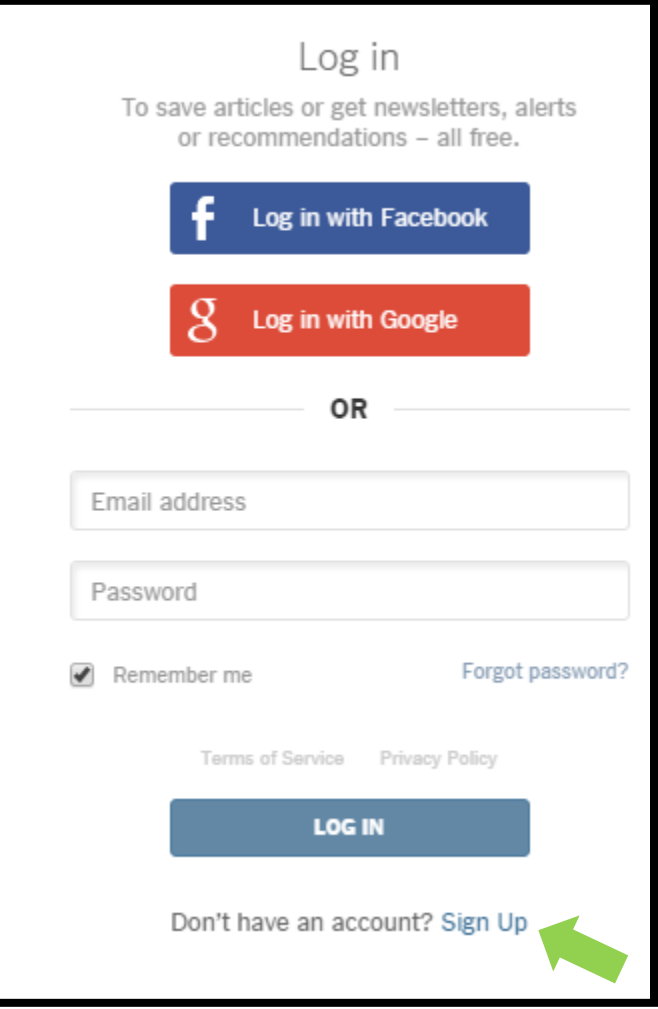

Create a log in by providing an email address and a password. Then click "Create Account"

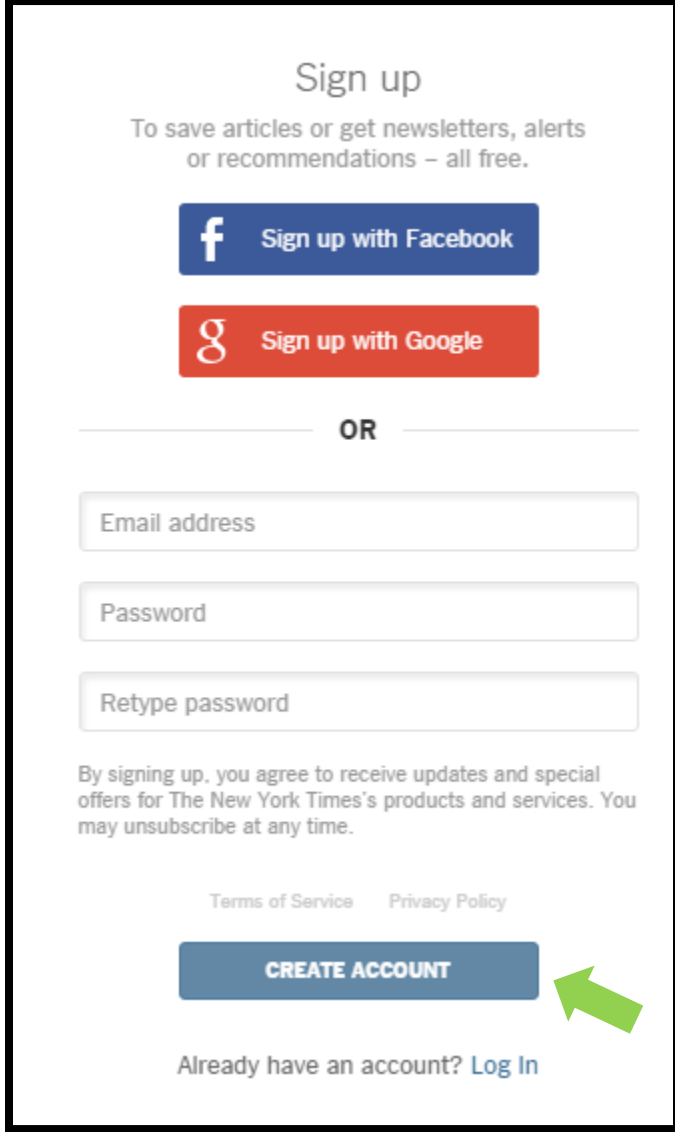

That's it! You are ready to enjoy unlimited access to the New York Times Online.

*Remember. . . .* You can only enjoy unlimited access if you are signed in to your account. Also, you have to access the New York Times Online through the Rosenberg Library website.

Ready to try it? Press the button below:

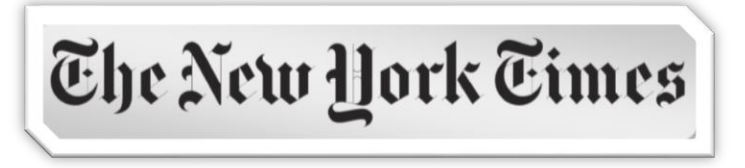